#### **Encore Quick User Guide**

#### **Yealink T53**

### Placing a Call Using the Speaker Phone: Using the Handset: 1. Press 1. Pick up the handset 2. Enter the number 2. Enter the number 3. Press Send 3. Press Send Answering a Call Using the Handset: Using the Speakerphone: 1. Press 1. Pick up the handset \* You can reject an incoming call by pressing the Reject soft key. Ending a Call Using the Handset: Using the Speakerphone: 1. Press or press End Call 1. Hang up or press End Call Redial 1. Press to enter the Placed Calls list, and then tap the desired entry. 2. Press twice when the phone is idle to dial out the last dialed number. Missed calls 1. Press the view soft key 2. Press ▲ or ▼ to select the desired entry. 3. Press the **Send** key Call Mute / Un-Mute Press (a) to mute the microphone during a call. Press again to un-mute the call. Call Hold & Resume Place Call on Hold: Press the **Hold** soft key or tap during an active call Resuming a call do one of the following: Press the **Resume** soft key

## Call Transfer

#### **Blind Transfer**

- Press the Transfer soft key during an active call. The call is placed on hold.
- 2. Enter the number you want to transfer to.
- 3. Press the BTransfer soft key

#### Semi-Attended Transfer

 Press the Transfer soft key during an active call. The call is placed on hold..

If there is more than one call on hold, tap the call you want to resume, and press or tap the Resume soft key

- Enter the number you want to transfer to, and then press Send
- 3. Press the Transfer soft key when you hear the ring-back tone

#### **Attended Transfer**

- Press the Transfer soft key during an active call. The call is placed on hold.
- Enter the number you want to transfer to, and then press Send.
- 3. Press the Transfer soft key when the second party answers

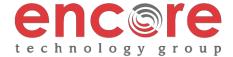

#### **Encore Quick User Guide**

#### Yealink T53

#### Call Forwarding

- 1. Press the Menu soft key when the phone is idle, and then select Features->Call Forward.
- 2. Select the desired forward type:
  - 1. Always Forward Incoming calls are forwarded unconditionally
  - 2. Busy Forward Incoming calls are forwarded when the phone is busy
  - **3. No Answer Forwarding** Incoming calls are forwarded after not being answered after a period of time.
- Enter the number you want to forward to. For No Answer Forward, press the desired ring time to wait before forwarding from the After Ring Time field.
- 4. Press the Save soft key to accept the change

#### 3-Way Call Conference

- 1. Press the **Conference** soft key during an active call. The call is placed on hold.
- 2. Enter the number of the second party, and then press the Send soft key
- 4. Press the **Conference** soft key once the second party answers. \*All parties are now active.
- 5. Press the **End Call** soft key to disconnect all parties or just hang up.

Note: You can split the conference call into two individual calls by tapping the Split soft key.

#### Ring Tones

- 1. Press the **Menu** soft key when the phone is idle.
- 2. Select Basic icon ➤ 4. Sound ➤ 1. Ring Tones
- 3. Press ▲ or ▼ to select 1. Common and press Enter
- 4. Press ▲ or ▼ to select the desired ring tone.
- 5. Press the **Save** soft key to accept the change.

#### Voice Messaging

The Message Waiting Indicator, lights up when messages are waiting in the message center.

## The Default Voicemail Password is 362673#

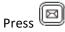

Follow the voice prompts to listen to your voice message.

#### **Voice Mail Menus**

- 1 Listen to new Messages
- 5 Advanced options
- \* Exit

#### **During the Message Menu Press**

- 1 Listen to the message
- 2 Save Message
- 5 Return the call
- 7 Erase Message
- 8 Forward the message to another ext.
- 9 Forward to email

# Advanced options (5 from the main menu)

- 1 Record greeting (can do up to 9 different recordings)
- 2 Choose greeting
- 3 Record name
- 6 Change password
- 0 main menu

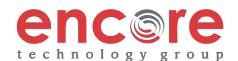

to select

# **Encore Quick User Guide**

Yealink T53

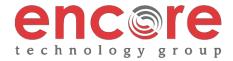